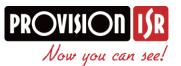

# CoC (Control over Coax) Technology:

Dear Partner,

#### **CoC General Introduction:**

- No more messy cabling
- Enjoy the comfort of OSD setting after installation is done
- Set the camera's OSD from Remote location -
- Easier access for support teams \_

CoC technology allows you to control static and PTZ camera directly from the DVR interface or from remote IE/Mobile without the need of special communication cables. All the communication signals go through the coax video cable together with the video signal.

The CoC was first introduced as part of the 2MP AHD technology Including 1080P and 1080P lite series. (720P DVRs and static cameras doesn't support this technology.)

Currently all of Provision-ISR's 1080P Eco & Pro static cameras support CoC together with all of the 1080P & 1080P Lite DVRs.

CoC was implemented into Provision-ISR's AHD PTZs only in 2016 so any PTZ camera manufactured from 1/1/2016 supports CoC as well\*.

\*DVR software to support PTZ control will be released during March 2016. All DVRs currently support static camera control only.

#### **Camera Changes:**

1) Static Cameras: due to the CoC addition, 1080P cameras no longer have an OSD controller on the cable. Instead, all settings should be done via CoC, and switching between AHD and Analog modes should be made with a special jumper as shown below:

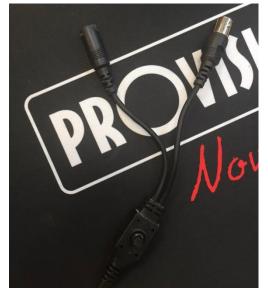

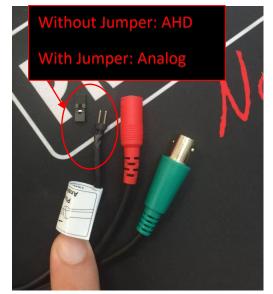

**Before:** Power + Video + OSD Controller **After:** Power + Video + AHD/Analog Circuit

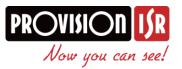

2) PTZ Cameras: In order to comply with the CoC protocol we made some minor changes in the pre made presets for special commands (such as calling tours, pattern etc.). An updated manual can be found in our website.

### **<u>CoC Easy Configuration (Plug & Play):</u>**

The CoC configuration is done via the PTZ configuration menu of the DVR. The PTZ default protocol of 1080P AHD DVRs is CoC and since the CoC signal travels directly on the video cable – there is no need for any special configuration such as address, baud-rate Etc. Therefore you can practically call the CoC technology "Plug and Play".

| Serial Port |              |         |           |          |                      |
|-------------|--------------|---------|-----------|----------|----------------------|
| СН          | Enable       | Address | Baud Rate | Protocol | Simulative<br>Cruise |
| 1           | $\checkmark$ | 1       | 9600 ×    | COC ×    |                      |
| 2           | $\checkmark$ | 2       | 9600 ~    | COC ~    |                      |
| 3           | $\checkmark$ | 3       | 9600 ~    | COC ~    |                      |
| 4           | $\checkmark$ | 4       | 9600 ~    | COC ~    |                      |

Example: SA-4050AHD-2 default PTZ Settings.

## CoC Usage:

- 1) Open the PTZ control interface:
  - a. Static camera control:
    - i. Click on "IRIS +" button to open the OSD menu of the camera.

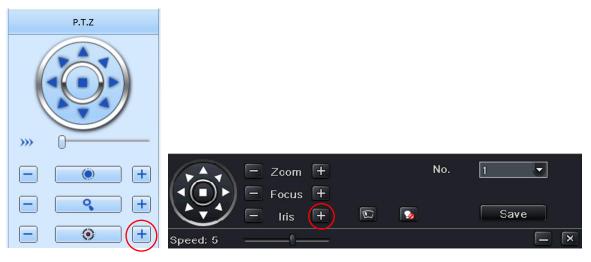

**Remote Interface** 

Local Interface

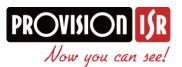

ii. Use the PTZ direction arrows to scroll in the menus.

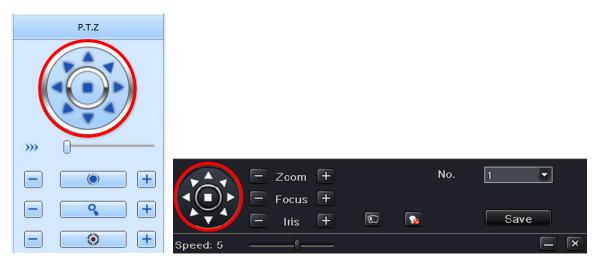

- iii. Use "IRIS+" as "Enter" button.
- b. PTZ Camera Control:
  - i. All of the PTZ controls should work as before (Directions, Zoom+/-, Focus+/-, Preset Set, Preset Call).

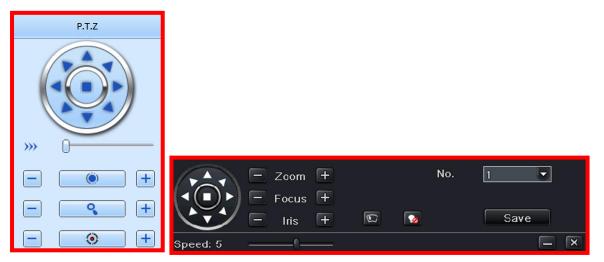

- ii. Call Preset 95 to access the camera menu.
- iii. Refer to the camera user manual to see the list of pre-saved commands and settings that can be activated by calling presets.
- 3) PTZ Cameras: In order to comply with the CoC protocol we made some minor changes in the pre made presets for special commands (such as calling tours, pattern etc.). An updated manual can be found in our website.

We are always here for you with any question.

Best Regards,

Provision-ISR Technical Team.